براي تایید مشخصات متقاضی در سامانه جامع کارگزاران ابتداد فرد متقاضی میبایست با مراجعه به آدرس اینترنتی **ir.haj.kargozaran://https** نسبت به ثبت نام در سایت اقدام نماید.

بسمه تعالی

## **-1 ورود به صفحه شخصی**

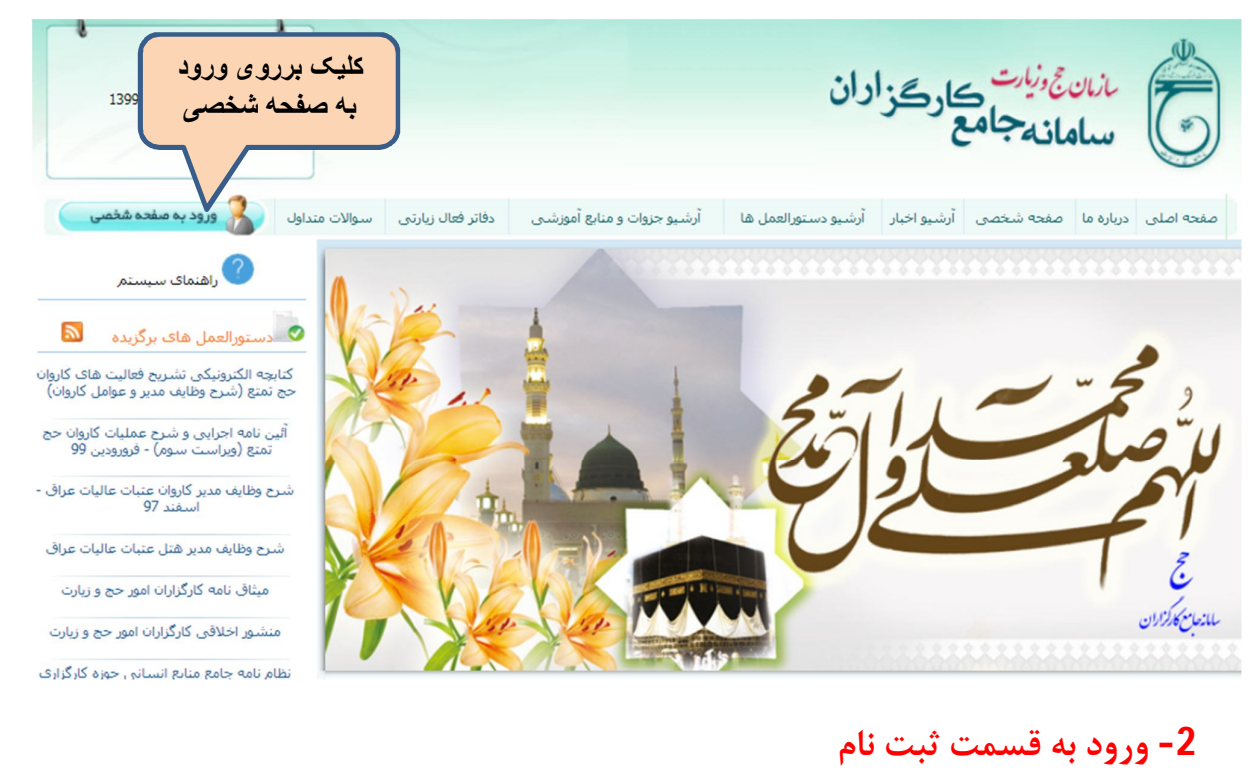

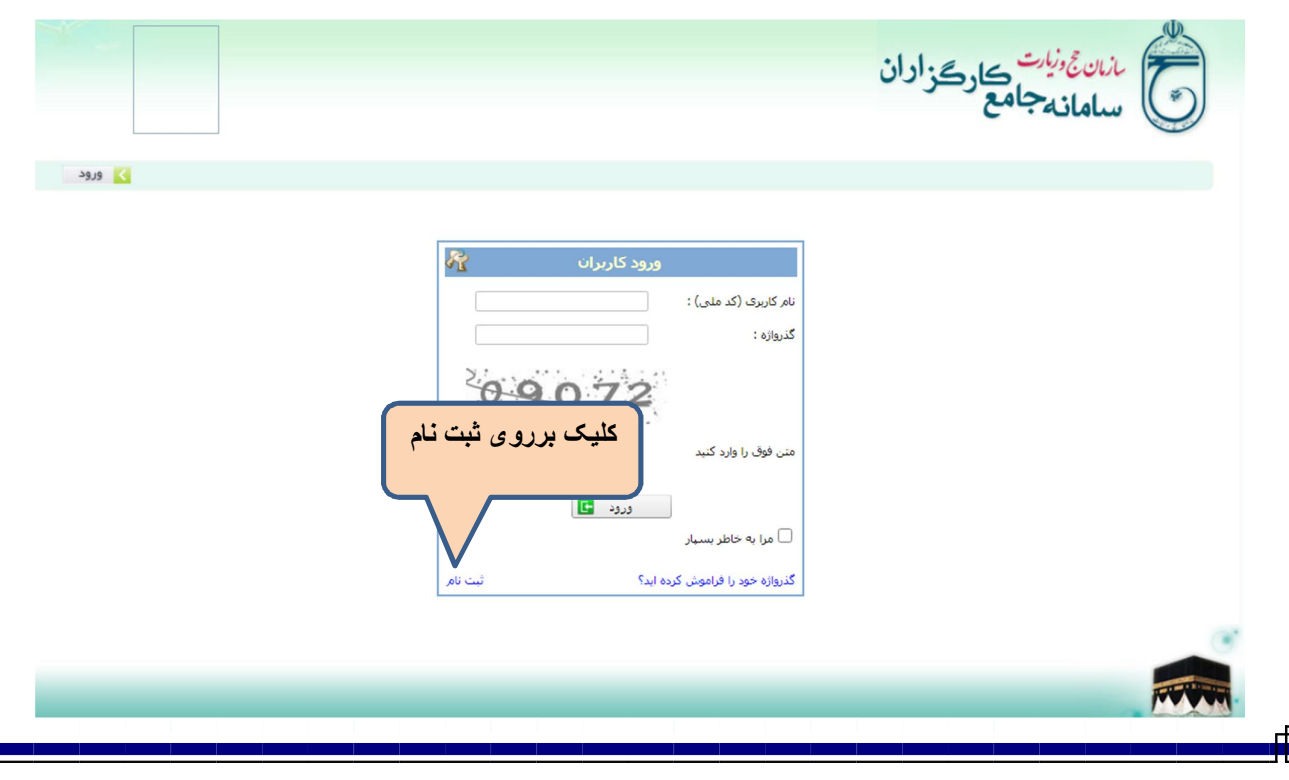

## **-3 ثبت کد ملی و تاریخ تولد بهمراه کد امنیتی براي استعلام از ثبت و احوال**

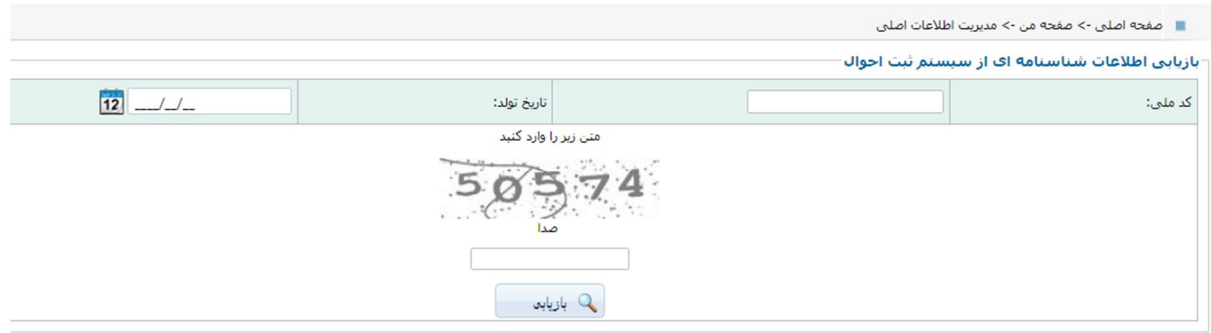

## **-4 ثبت اطلاعات متقاضی و تخصیص گذر واژه**

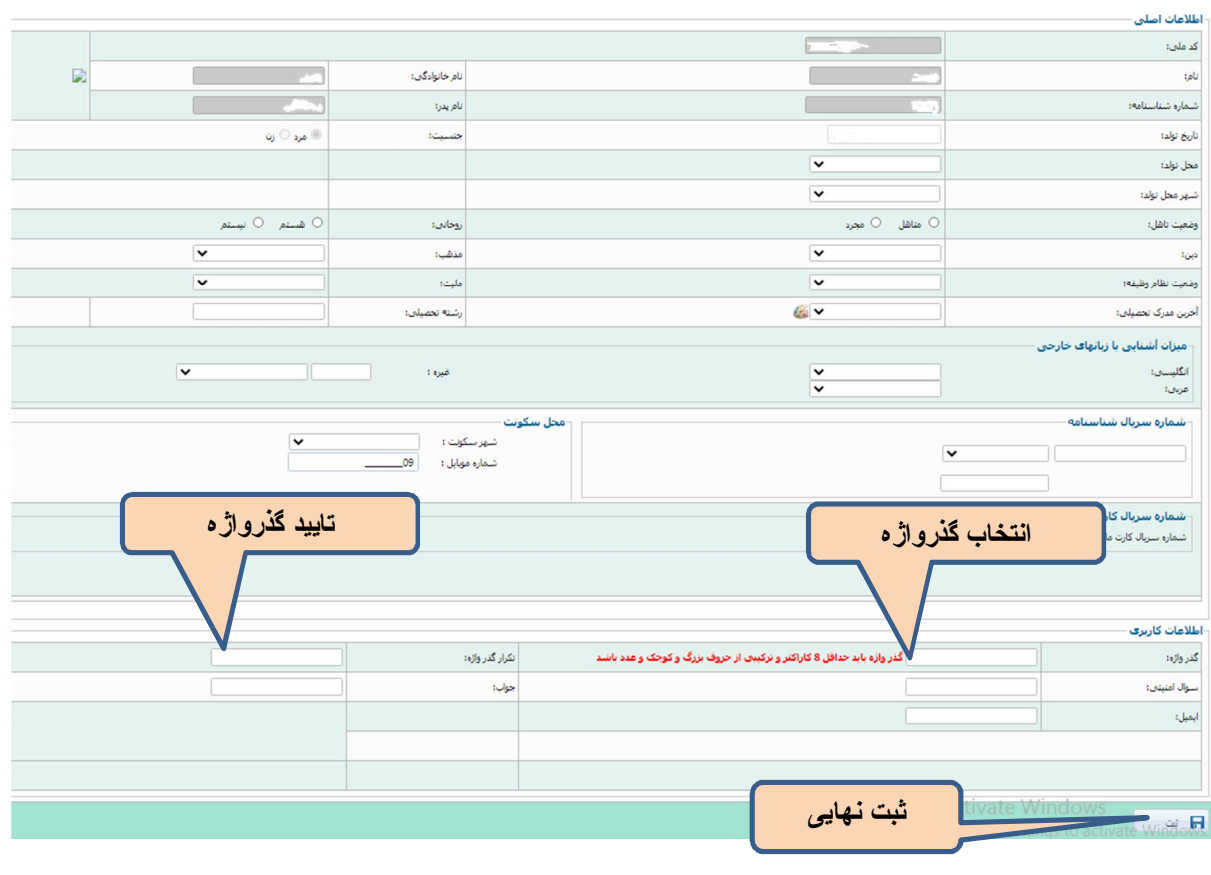

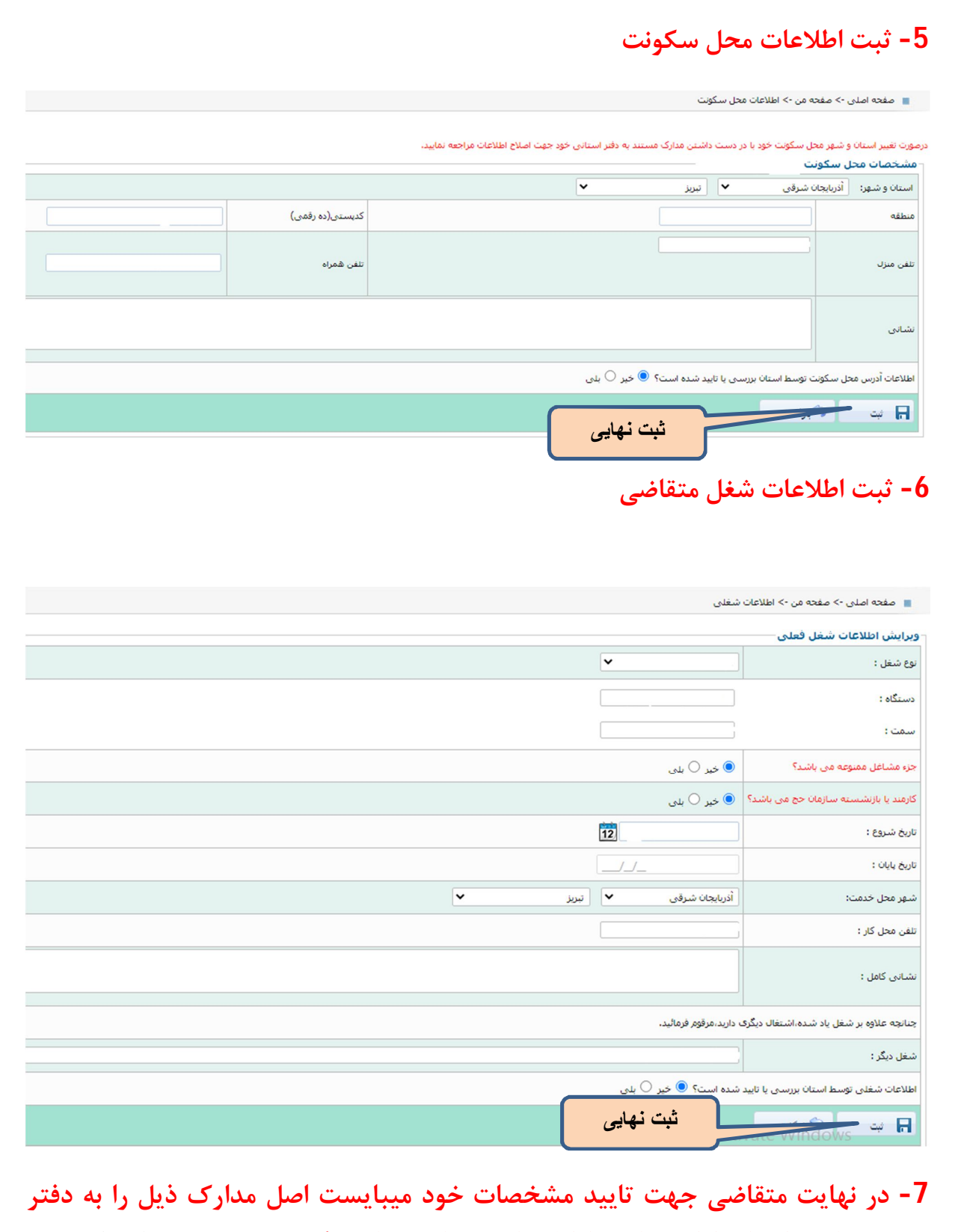

**حج و زیارت استان ارائه نماید تا اطلاعات متقاضی تایید گردیده و سپس با مراجعه به سامانه آموزش نسبت به شرکت در فراخوان اقدام نماید.** 

**-1 اصل شناسنامه -2 اصل کارت ملی -3 اصل مدرك تحصیلی -4 اصل کارت پایان خدمت -5 حکم کارگزینی -6 قبض برق، آب یا تلفن -7 یک قطعه عکس**